# **COUNTY CMIPS II USER REQUEST FORM ADD/MODIFY USER**

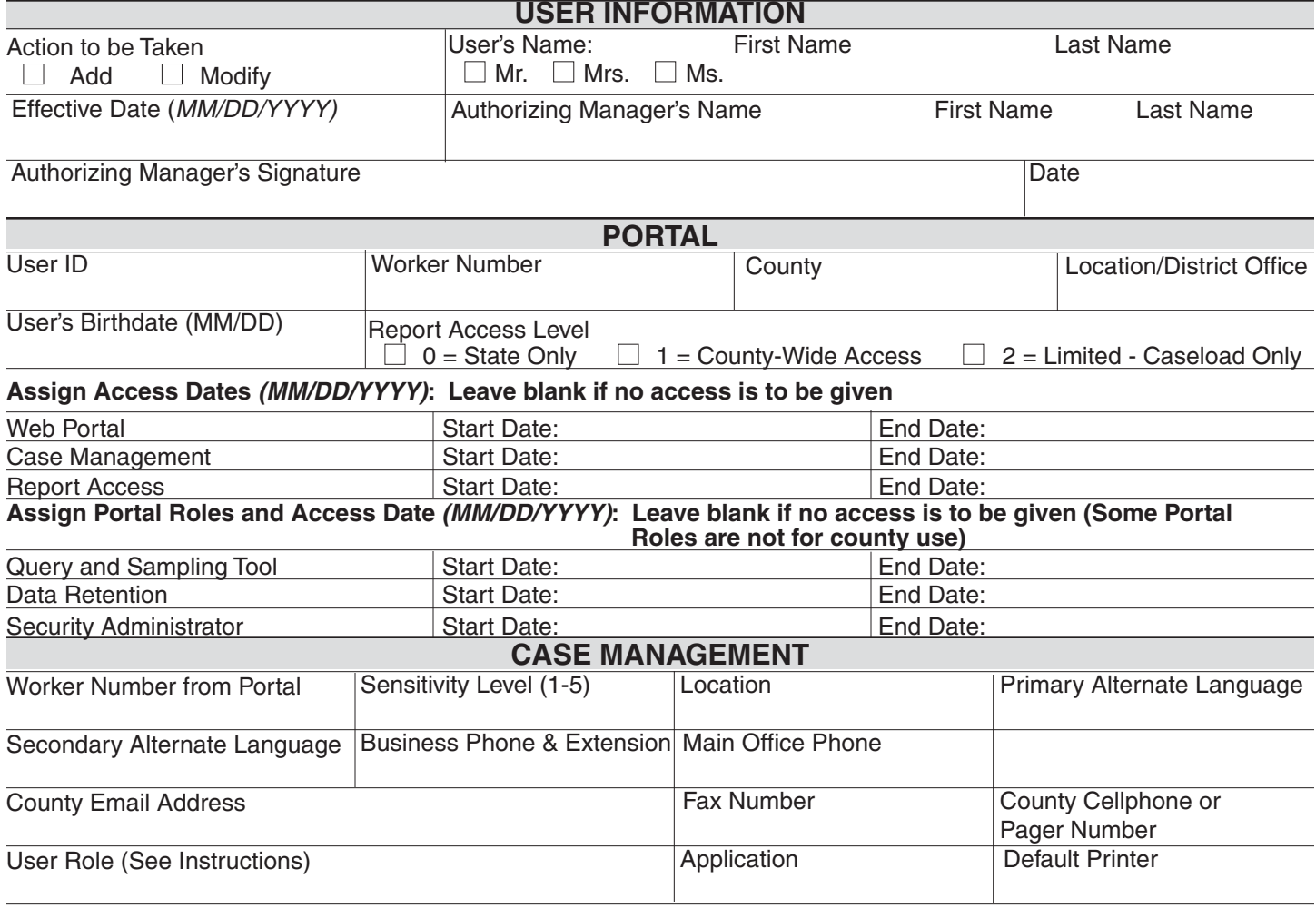

**Position** 

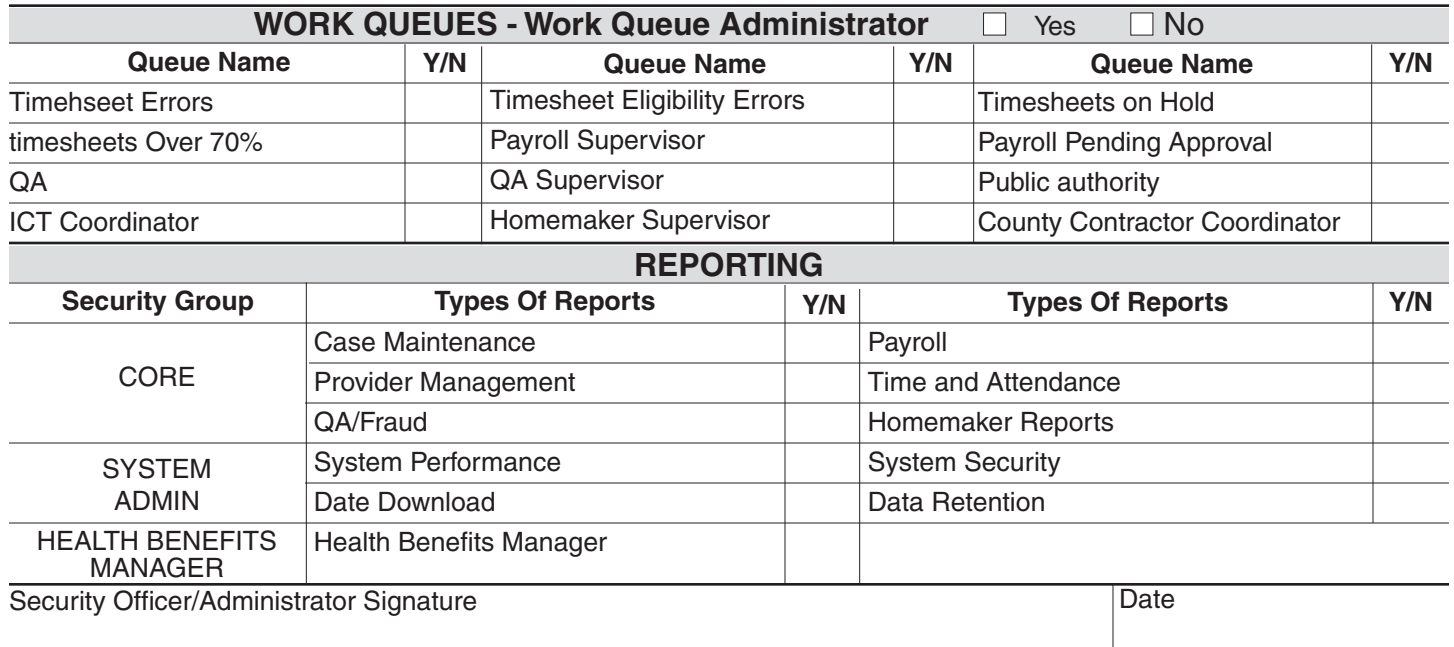

# **INSTRUCTIONS ON FILLING OUT COUNTY CMIPS II USER REQUEST FORM Add/Modify User**

These instructions are to assist a requesting agency in completing the application. Please be sure to complete the form in its entirety. If you need assistance or have questions, please contact the CDSS CMIPS II Unit at (916) 651-1069.

### **USER INFORMATION**

**Action To Be Taken** – Check appropriate box.

**User's Name** – Check appropriate box and then enter first and last name of User.

**Effective Date (MM/DD/YYYY)** – Enter effective date. Month and day must have two digits, (e.g. 01/05/2012).

**Authorizing Manager's Name** – Enter first and last name of Authorizing Manager.

**Authorizing Manager's Signature** – Enter Authorizing Manager signature.

**Date** – Enter date Authorizing Manager signed form.

### **PORTAL**

- **User ID**  Enter a unique User ID. Standard format includes: First initial of first name (capital), up to 7 letters of last name (first letter capitalized), and 3-digit number (001-999) Omit hyphens, dashes, and apostrophes.
- **Worker Number**  Enter user's worker number (4 Characters). It is very important for this number to be unique. All users must have one.
- **County**  Make sure the appropriate county name displays.
- **Location/District Office**  Enter a 2-digit number to identify the district office associated with user (only numbers are allowed). Enter 00 if user not associated with a specific district office.

**User's Birthdate** – Enter User's month and day of birth. (MM/DD)

- **Report Access Level**  Check appropriate box for User's level of access to Report data. (0=State only, 1=User will have county-wide access, 2=User will have access to their caseload only.)
- **Assign Access Dates (MM/DD/YYYY)**: Leave blank if no access is to be given Enter dates for each applicable area. If no specific end date is available, it is recommended that "2099" be used in End Date: fields.

#### **Assign Portal Roles and Access Dates (MM/DD/YYYY): Leave blank if no access is to be given (Some Portal Roles are not for county use)** – Enter dates for each

applicable area. If no specific end date is available, it is recommended that "2099" be used in End Date: fields.

## **CASE MANAGEMENT**

- **Worker Number from Portal**  Defaults to 99. Enter User's worker number. Must be same worker number from Portal setup. It is very important for this number to be unique. All users must have one.
- **Sensitivity Level (1-5)** Applies to Case Notes: Values = 1-5 (e.g. level 1 can only view/create a note at a level 1; level 3 can view/create 3, 2, 1, etc.)
- **Location**  Pertains to level of cases User is allowed to access/update (e.g. county vs. district office). Enter appropriate organizational level.
- User is associated. This is used for case assignment purposes. **Primary Alternate Language** – Optional: Enter primary alternate language to which
- associated. This is used for case assignment purposes. **Secondary Alternate Language** – Enter secondary alternate language to which User is
- **Business Phone No & Extension** Enter business telephone number and extension of User.
- **Main Office Phone**  Enter main office telephone number of User.
- **County Email Address**  Enter county email address of User. (e.g. for.example@saccounty.gov)
- **Fax Number**  Enter Fax machine telephone number of User.
- **County Cellphone or Pager Number** Enter county cellphone or pager number of User.
- **Application**  Defaults to "NewWrkrApp." Determines appropriate My Workspace (home page) screen. Options are: DefaultAPP (common to most staff); CTYSYSADMN (County Security Administrators); PAApp (PA staff with PAspecific roles).
- **Default Printer**  Enter User's default CMIPS II Printer. rXXpsY (XX=Co. #, Y=Printer #)
- **Position** Enter assigned position. (Security Admin: Navigate to appropriate Organizational Unit to locate position).
- **User Role**  Defaults to "NewUserRole" Enter User's role (see listing of user roles). If setting up a new Security Administrator, role selected must be a County Security Admin.

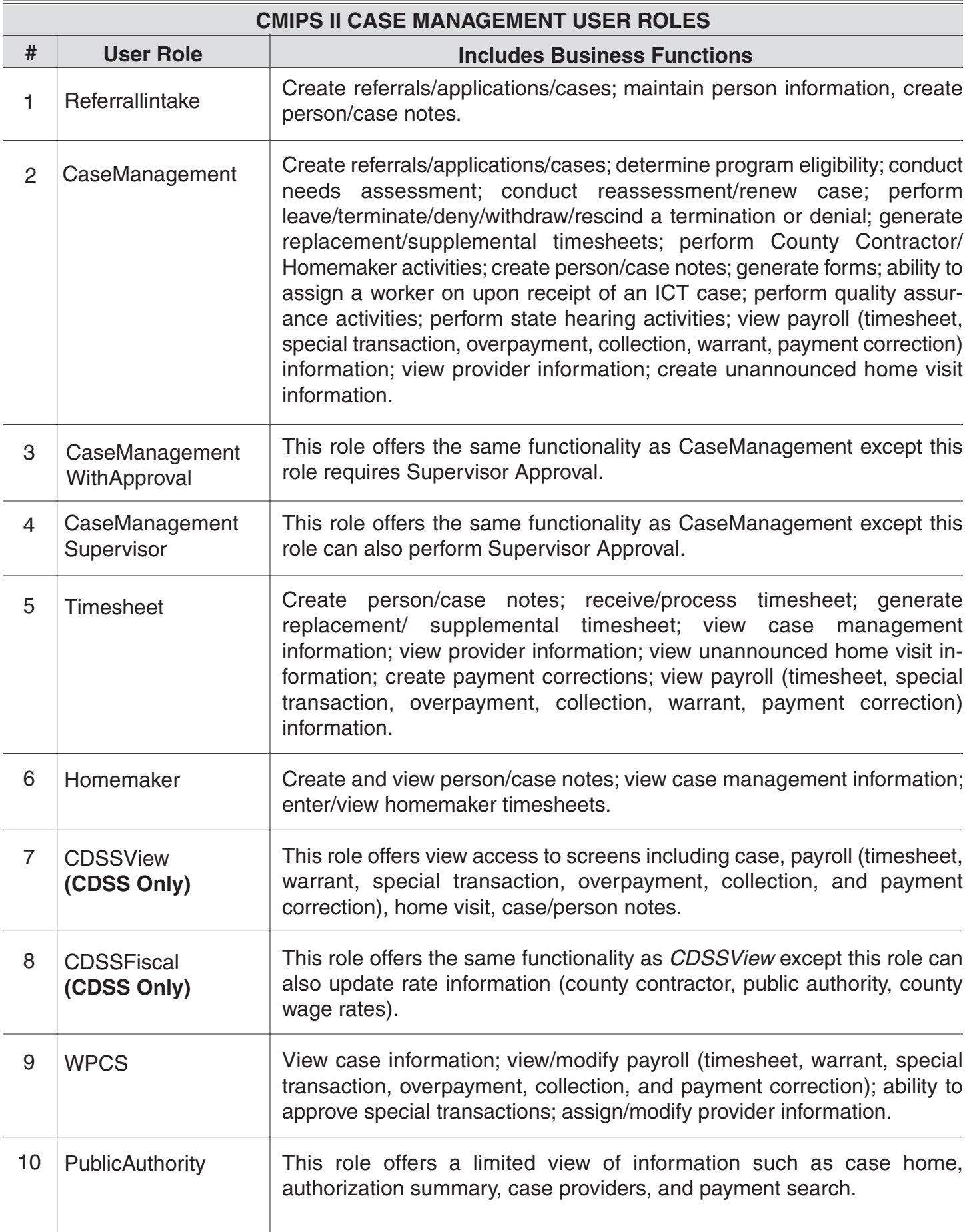

 $\overline{\phantom{a}}$ 

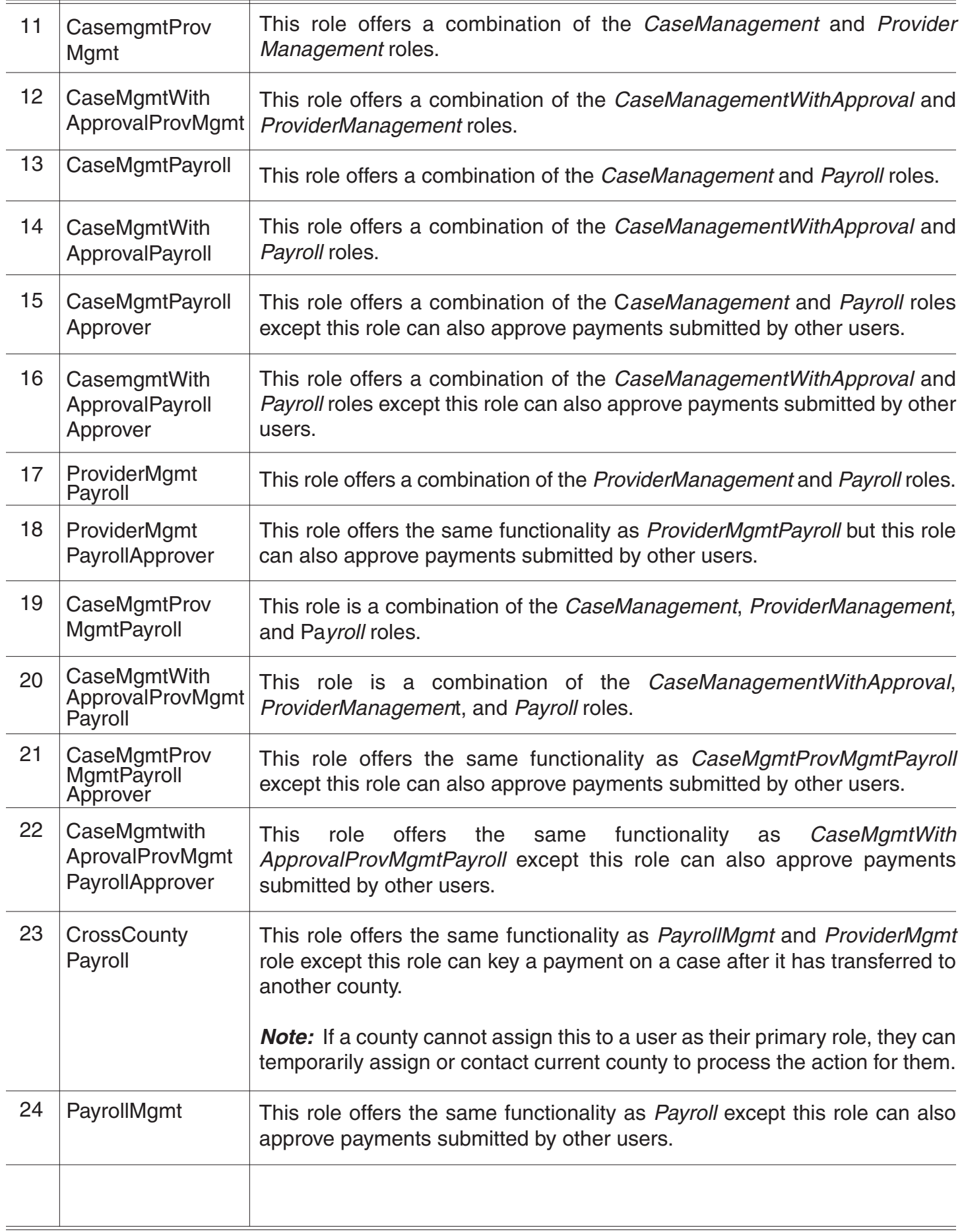

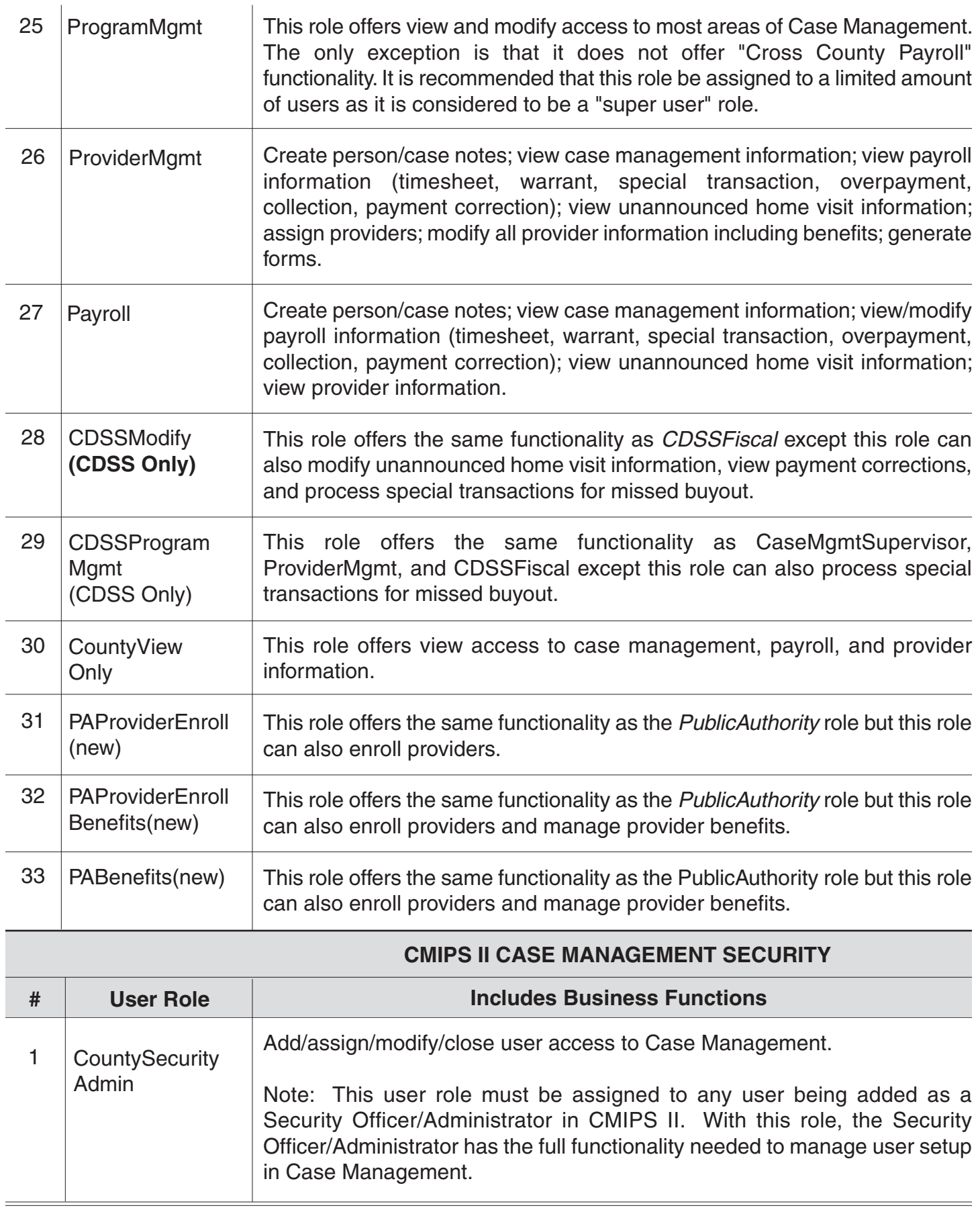

# **WORK QUEUES – Work Queue Administrator (Yes/No)**

Enter Y if User is a Work Queue Admin. User must also have County Security Admin role. Only CMIPS II Help Desk can assign a user to this. Contact CMIPS II Help Desk; inform them which queues User will administer.

**Queue Name** – Enter Y for yes or N for no for each applicable Queue Name User will have access to. If no access is to be granted leave blank.

# **REPORTING**

 Enter Y next to the security group(s) to which this User needs access. The Security Group is a "folder" and under each folder the listed types of reports are available. A user can be given access to multiple groups. Contact the CMIPS II Help Desk to request that this user be added/modified in the Reporting area.

**Security Officer/Administrator Signature** – Enter Security Officer/Administrator's Signature.

**Date** – Enter date Security Officer/Administrator signed form.